## JAGGAER-**PRODUCT SEARCH AT A GLANCE**

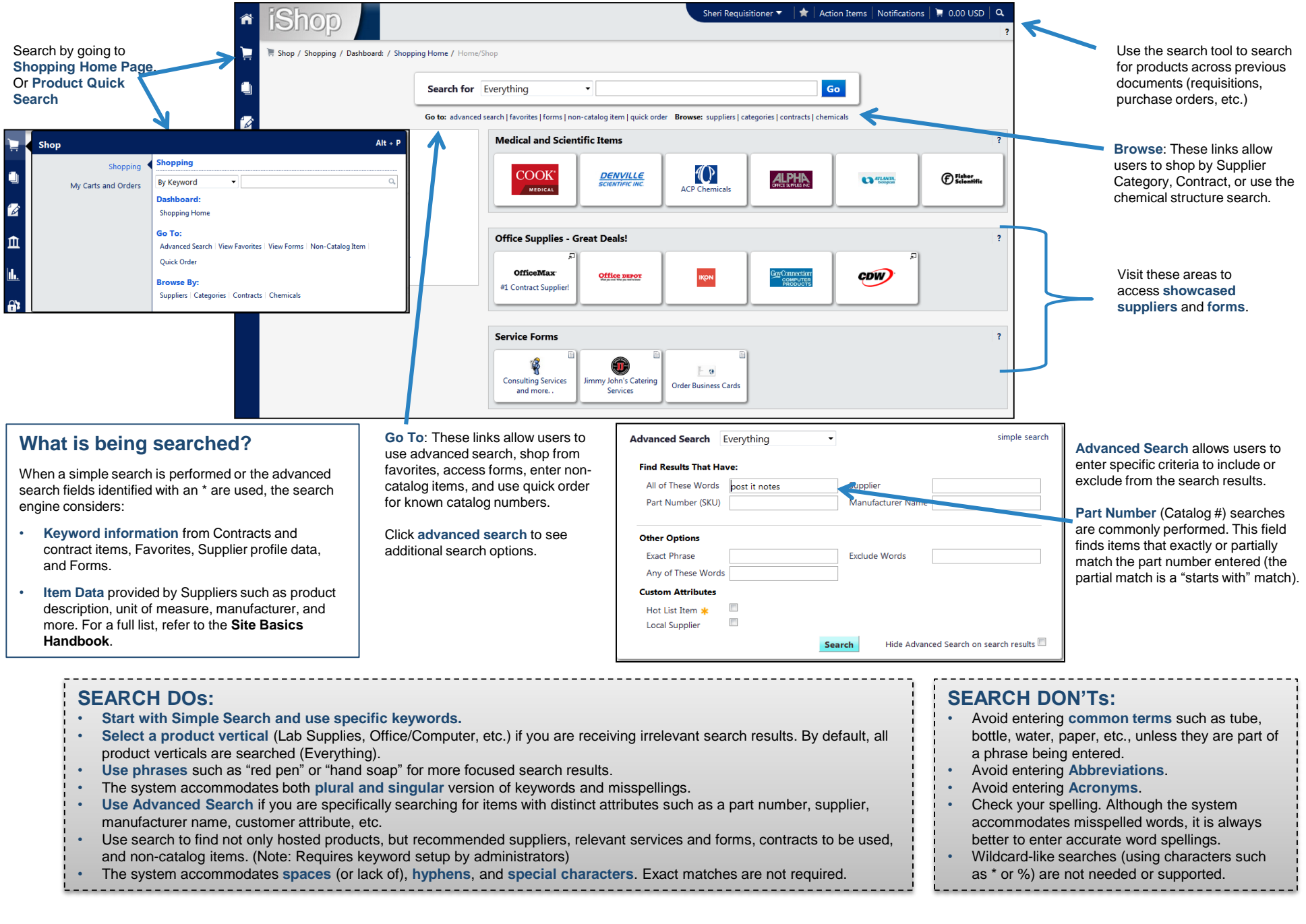

## **UNDERSTANDING PRODUCT SEARCH RESULTS**

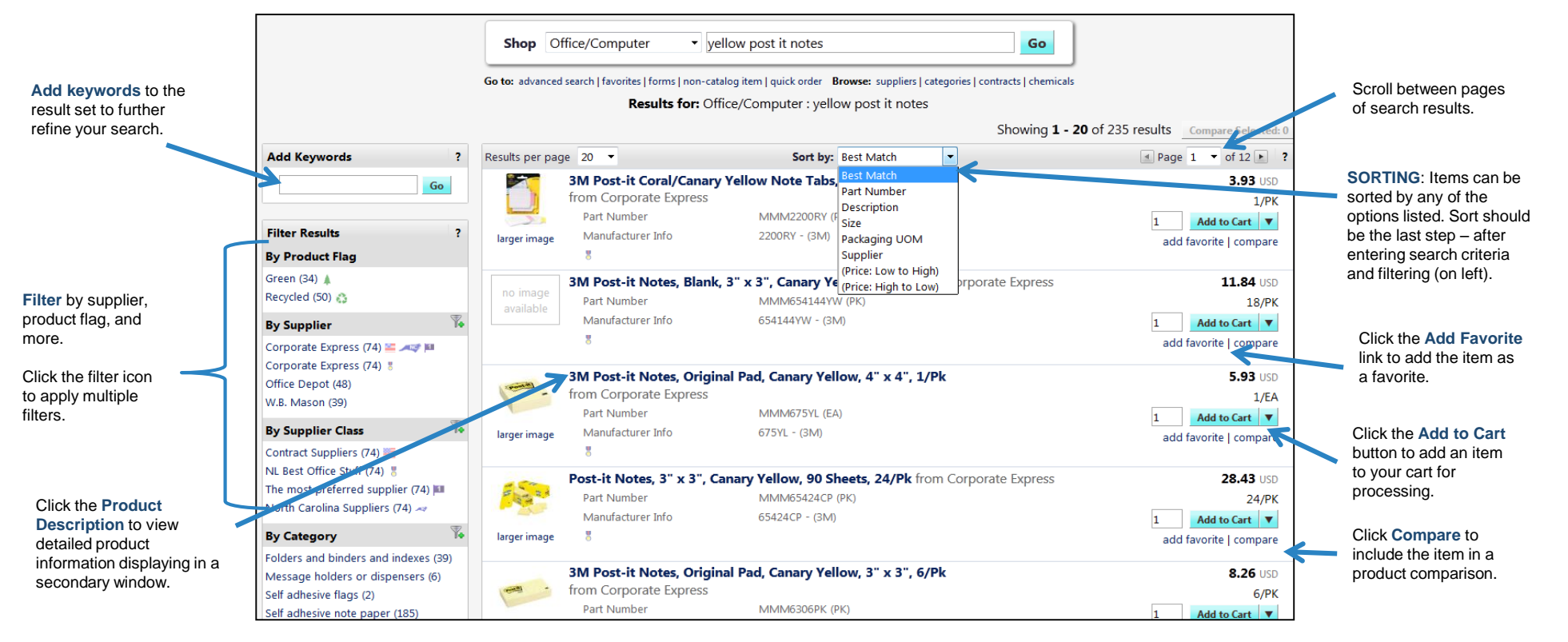

## **SEARCH RESULTS ORDER**

When a search is performed, the Best Match list of items, suggested forms, suppliers, and contracts displays. The Best Match list is determined by the criteria entered, the type of search being performed, and the priority order described below. *(NOTE: The result list can be re-sorted as described above.)*

- **1. Keyword Relevance -** The most important criteria in determining search results order is matching the keyword(s) entered by the user.
	- **Exact matches display first**. Within the exact matches, **Part Number** exact matches display first. Then exact matches for **Product descriptions** from suppliers display. Next, exact matches for supplier or manufacturer name, category, packaging, and **keyword information** for contracts, suppliers and forms display.
	- **Partial matches for part number display second**. For example, if part of the SKU is entered.
	- **Flexible matches display third**. A flexible match is if part of a phrase or word is matched to the criteria. Within these matches, a flexible match to the description is displayed first. Then, flexible matches on keywords, supplier or manufacturer name, category or packaging.
- **2. Preferences**  Within each relevance grouping in search results, the results display in the following order:
	- **Custom Catalog Attributes**  These organization-specific attributes display first.
	- **Category and Supplier Preferences** –Preferences set up at the category-level display, then general supplier preferences. These preferences are commonly identified with an icon.
	- **Favorites** Shared favorites (for organization, department, etc.) display, then personal favorites.

## **Refine your Search:** After the initial search results, refine your search by:

 $L \wedge \sqrt{\frac{1}{2}} \sqrt{2} \wedge \frac{1}{2} \sqrt{2} \rightarrow 0$ 

- Adding more keywords (to the top of the screen or on the left-hand side).
- Filter by one or more attributes (by supplier, category, UOM, etc.) Filter options are found on the left side of the screen.
- Use Advanced Search if you are specifically searching for items with distinct attributes such as a particular part number, supplier, manufacturer name, custom attribute, etc.
- Sort the data a different way  $-$  by part number, price, description, etc. Options are in the dropdown list above search results.
- Search for a manufacturer part number across all suppliers by clicking on a manufacturer part number in the search results (Manufacturer Info).